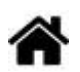

# **MicroPython - Entrées, Sorties**

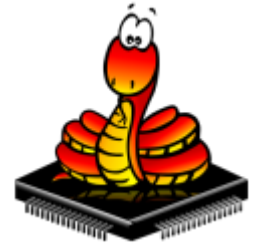

[Mise à jour le : 29/7/2022] En cours de rédaction

#### **Ressources**

- [MicroPython.org](https://micropython.org/)
- [MicroPython documentation](https://docs.micropython.org/en/latest/index.html#)
- o **[IDE Thonny](https://thonny.org/)**

#### **Lectures connexes**

- [Entrées et sorties numériques ESP32/ESP8266 avec MicroPython](https://randomnerdtutorials.com/esp32-esp8266-digital-inputs-digital-outputs-micropython/)
- [MicroPython avec ESP32 et ESP8266 : Interagir avec les GPIO](https://randomnerdtutorials.com/micropython-gpios-esp32-esp8266/)
- [ESP32/ESP8266 PWM avec MicroPython Dim LED](https://randomnerdtutorials.com/esp32-esp8266-pwm-micropython/)
- [Lectures analogiques ESP32/ESP8266 avec MicroPython](https://randomnerdtutorials.com/esp32-esp8266-analog-readings-micropython/)
- o [MicroPython : interruptions avec ESP32 et ESP8266](https://randomnerdtutorials.com/micropython-interrupts-esp32-esp8266/)

# **1. Présentation**

Les exemples de code de cette page ont été testés sur une carte ESP32 Feather Huzzah. Voir ses caractéristiques sur la page ["La carte ESP32 Feather Huzzah"](http://webge.fr/dokuwiki/doku.php?id=arduino:uc:esp32)

# **2. Entrées, sorties numériques**

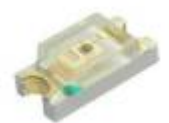

### **2.1 Sortie numérique**

**Ressource** : [Pins and GPIO](https://docs.micropython.org/en/latest/esp32/quickref.html#pins-and-gpio) sur Micropython.org.

Exemple pour un *ESP32 Feather Huzzah* (LED #13)

#### [helloesp32.py](http://webge.fr/dokuwiki/doku.php?do=export_code&id=python:micropython:es&codeblock=0)

*# Faire clignoter la led de la carte*

```
from machine import Pin
import time
# Led de la carte
Led = Pin(13, Pin.OUT)while(True):
     Led.on()
     time.sleep(1)
     Led.off()
     time.sleep(1)
```
Exemple pour un *Raspberry Pi Pico* (LED #25)

[hellopico.py](http://webge.fr/dokuwiki/doku.php?do=export_code&id=python:micropython:es&codeblock=1)

*# Faire clignoter la led de la carte # A modifier dans le code ci-dessus* ...  $Led = Pin(25, Pin.OUT)$ ...

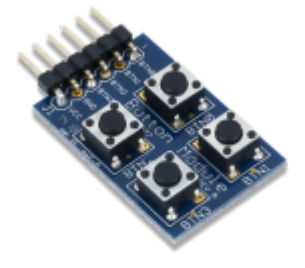

#### **2.2 Entrée numérique**

- **Ressource** : [Pins and GPIO](https://docs.micropython.org/en/latest/esp32/quickref.html#pins-and-gpio) sur Micropython.org.
- **Matériel** : [Digilent Pmod BTN: 4 User Pushbuttons](https://fr.rs-online.com/web/p/modules-de-developpement-d-interface-homme-machine-ihm/1368059/) [\[Schéma\]](https://reference.digilentinc.com/_media/reference/pmod/pmodbtn/pmodbtn_sch.pdf)
- Exemple pour un *ESP32 Feather Huzzah*

```
*.py
```

```
# Configuration en entrée des broches connectées
# à deux boutons-poussoir
# A modifier dans le code ci-dessus
...
button min = Pin(25, Pin.IN)
```

```
button hr = Pin(26, Pin.IN)...
```
Exemple pour un *Raspberry Pi Pico*

```
hellopico.py
```

```
# A modifier dans le code ci-dessus
...
button min = Pin(20, Pin.IN)button hr = Pin(21, Pin.IN)...
```
#### **2.3 Interruption**

- **Ressource** : [GPIO Pins, External interrupts](https://docs.micropython.org/en/latest/esp8266/tutorial/pins.html?highlight=interrupt) sur Micropython.org.
- **Matériel** : ESP32 Feather Huzzah, [Digilent Pmod BTN: 4 User Pushbuttons](https://fr.rs-online.com/web/p/modules-de-developpement-d-interface-homme-machine-ihm/1368059/) [\[Schéma\]](https://reference.digilentinc.com/_media/reference/pmod/pmodbtn/pmodbtn_sch.pdf)

#### Exemple

#### [\\*.py](http://webge.fr/dokuwiki/doku.php?do=export_code&id=python:micropython:es&codeblock=4)

```
# Code partiel du programme HORLOGE
# Réglage de l'heure à la mise sous tension
time_offset=12*3600+0*60+0 # hh+mm+ss
# Routines de service d'interruption (ISR)
def handle interrupt min(pin):
     global time_offset
     time_offset+=60
     time.sleep(.2)
def handle interrupt hr(pin):
     global time_offset
     time_offset+=3600
     time.sleep(.2)
# Réglage des minutes
# Ajout de 60s à l'heure initiale
button min = Pin(25, Pin.IN)# Gestionnaire d'interruption
button min.irq(trigger=Pin.IRQ RISING,handler=handle interrupt min)
# Réglage des heures
# Ajout de 3600s à l'heure initiale
button hr = Pin(26, Pin.IN)
```
*# Gestionnaire d'interruption* button hr.irq(trigger=Pin.IRQ RISING,handler=handle interrupt hr)

## **[Télécharger](https://webge.fr/doc/wikis/code/micropython/MICROPYTHON_ESP32_HORLOGE.zip)** le projet MICROPYTHON\_ESP32\_HORLOGE pour Thonny et la **[vidéo](https://webge.fr/doc/wikis/videos/VIDEO_Micropython_ESP32_Horloge.zip)** de la démo.

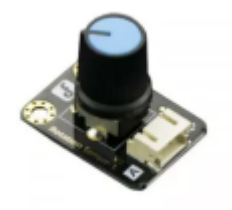

# **3. Entrées analogiques**

- **Ressource** : [ADC \(analog to digital conversion\)](https://docs.micropython.org/en/latest/esp32/quickref.html#adc-analog-to-digital-conversion) sur Micropython.org.
- **Matériels** : potentiomètre connecté à l'entrée analogique A2 de l'ESP32 Feather Huzzah.

#### Exemple

[analog.py](http://webge.fr/dokuwiki/doku.php?do=export_code&id=python:micropython:es&codeblock=5)

```
# ADC accessible en Python sur la carte ESP32 Feather Huzzah :
#
# ADC:GPIO
# A2 : 34
# A3 : 39
# A4 : 36
# A7 : 32
# A9 : 33
from machine import ADC, Pin
adc = ADC(Pin(34)) # A2
# Sur une entrée analogique, la tension doit
# être comprise entre 0 - 3,3V (3,6V max !)
adc.atten(ADC.ATTN_11DB) # voir doc
# Mesure
value = adc, read()print(value) # affichage dans la console
```
From: <http://webge.fr/dokuwiki/>- **WEBGE Wikis**

Permanent link: **<http://webge.fr/dokuwiki/doku.php?id=python:micropython:es&rev=1659518922>**

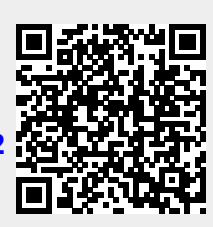

Last update: **2022/08/03 11:28**

WEBGE Wikis - http://webge.fr/dokuwiki/